1. Click on the desired assignment.

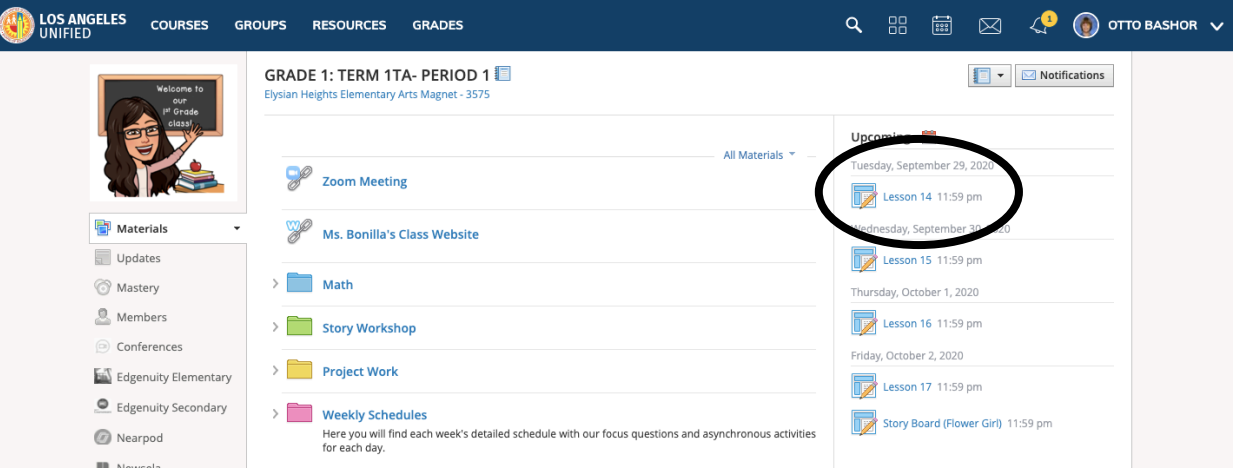

## 2. Click on "Submit Assignment"

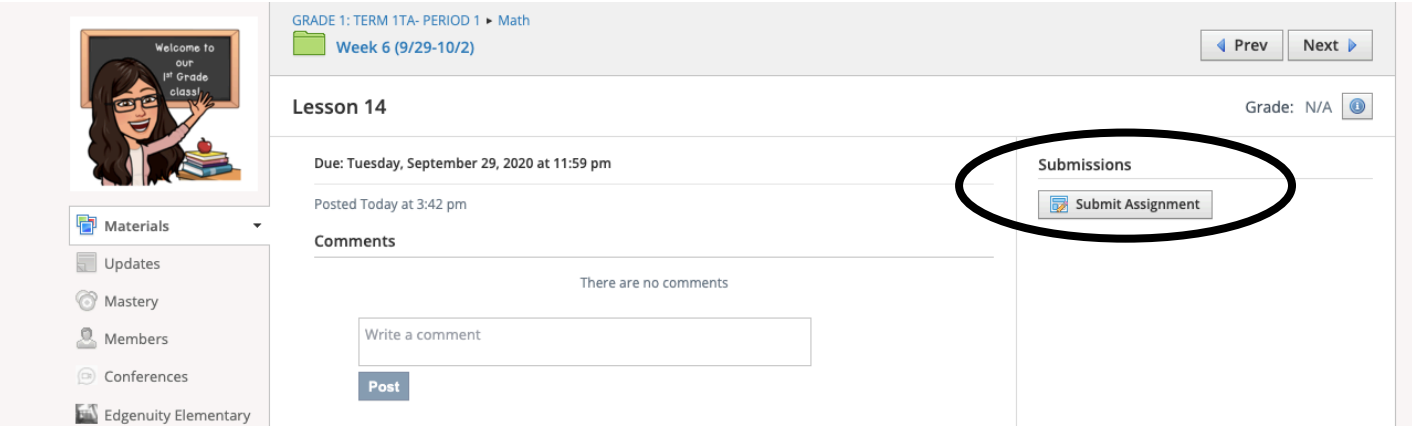

3. Upload a file from the icon below and press "submit."

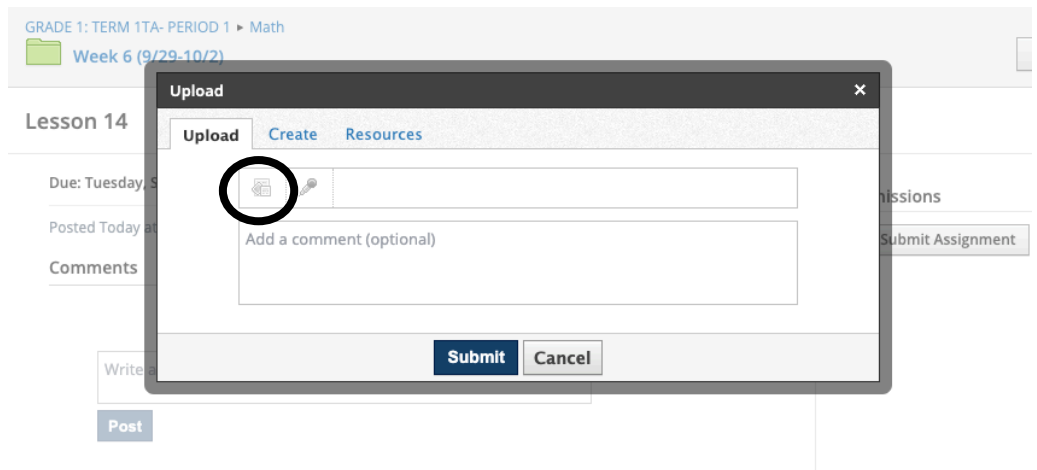